# Konfigurieren eines Routers als PAD für XOT zu einem asynchronen Host  $\overline{\phantom{a}}$

### Inhalt

[Einführung](#page-0-0) [Voraussetzungen](#page-0-1) [Anforderungen](#page-0-2) [Verwendete Komponenten](#page-0-3) [Konventionen](#page-1-0) [Hintergrundinformationen](#page-1-1) [Konfigurieren](#page-1-2) [Netzwerkdiagramm](#page-1-3) [Konfigurationen](#page-2-0) [Überprüfen](#page-3-0) [Fehlerbehebung](#page-3-1) [Befehle zur Fehlerbehebung](#page-3-2) [Zugehörige Informationen](#page-4-0)

## <span id="page-0-0"></span>**Einführung**

Dieses Dokument enthält eine Beispielkonfiguration, in der ein Remotehost über ein TCP-Netzwerk (Transmission Control Protocol) in einem öffentlichen Telefonnetz (PSTN) eine Verbindung mit X.25 herstellt. Der Host sendet oder empfängt keine X.25-Pakete. Der Remote-Router, mit dem er verbunden wird, fungiert jedoch als X.25-Paketassembler/Disassemblierer (PAD) und kapselt X.25-Pakete für den Host und entkapselt sie.

Hinweis: Dies wird als "Reverse Pad" bezeichnet, da der X25-Aufruf nur vom X25-Gerät (Server) zum asynchronen Host erstellt werden kann, nicht umgekehrt. Für das Weiterleitungspad ist eine andere Konfiguration erforderlich.

# <span id="page-0-1"></span>Voraussetzungen

### <span id="page-0-2"></span>Anforderungen

Für dieses Dokument bestehen keine speziellen Anforderungen.

#### <span id="page-0-3"></span>Verwendete Komponenten

Die Verbesserungen der PAD-bezogenen Funktionen, die wir in Protokollübersetzungsdiensten verwenden können, wurden in Version 11.2 der Cisco IOS® Software eingeführt.

Die folgenden Plattformen unterstützen die PAD-Erweiterungen:

- Cisco Router der Serie 2500
- Cisco Router der Serie 26xx
- Cisco Router der Serie 36xx
- Cisco Router der Serie 4000
- Cisco Router der Serie 4500
- Cisco Router der Serie 4700
- Cisco Router der Serie AS5200
- Cisco Router der Serie 7000
- Cisco Router der Serie 7200
- Cisco Router der Serie 7500

Die Informationen in diesem Dokument wurden von den Geräten in einer bestimmten Laborumgebung erstellt. Alle in diesem Dokument verwendeten Geräte haben mit einer leeren (Standard-)Konfiguration begonnen. Wenn Ihr Netzwerk in Betrieb ist, stellen Sie sicher, dass Sie die potenziellen Auswirkungen eines Befehls verstehen.

### <span id="page-1-0"></span>Konventionen

Weitere Informationen zu Dokumentkonventionen finden Sie unter [Cisco Technical Tips](//www.cisco.com/en/US/tech/tk801/tk36/technologies_tech_note09186a0080121ac5.shtml) [Conventions.](//www.cisco.com/en/US/tech/tk801/tk36/technologies_tech_note09186a0080121ac5.shtml)

### <span id="page-1-1"></span>Hintergrundinformationen

PAD over X.25 over TCP (XOT) ermöglicht PAD-Anrufe an Ziele, die nicht über physische X.25- Schnittstellen, sondern über TCP-Tunnel erreichbar sind. Diese Funktion ermöglicht PAD-Anrufe, die von einem Router an einer IP-Verbindung ausgehen, um ein X.25-Gerät zu erreichen. PAD over XOT ermöglicht es auch, eingehende XOT-Verbindungen von einer IP-Verbindung als PADoder Protokoll-Übersetzungsverbindungen auf dem lokalen Router zu akzeptieren.

### <span id="page-1-2"></span>Konfigurieren

In diesem Abschnitt erhalten Sie Informationen zum Konfigurieren der in diesem Dokument beschriebenen Funktionen.

Hinweis: Um weitere Informationen zu den in diesem Dokument verwendeten Befehlen zu erhalten, verwenden Sie das [Command Lookup Tool](//tools.cisco.com/Support/CLILookup/cltSearchAction.do) [\(nur registrierte](//tools.cisco.com/RPF/register/register.do) Kunden).

#### <span id="page-1-3"></span>Netzwerkdiagramm

In diesem Dokument wird die folgende Netzwerkeinrichtung verwendet:

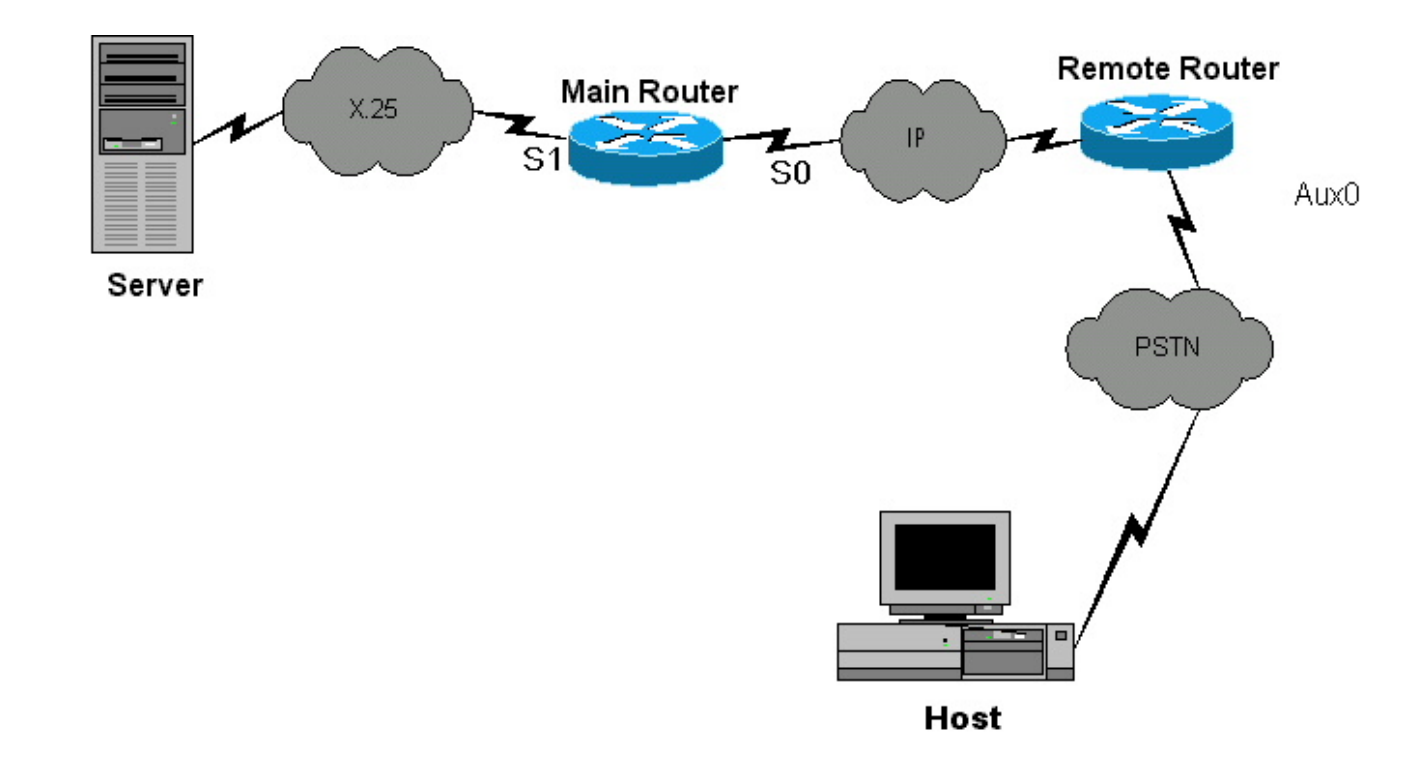

#### <span id="page-2-0"></span>Konfigurationen

In diesem Dokument werden folgende Konfigurationen verwendet:

#### Remote-Router

```
Current configuration:
!
version 12.0
 service pad from-xot
!---used for allowing incoming xot to pad connection
service timestamps debug uptime service timestamps log
uptime no service password-encryption ! !OPTIONAL x29
profile default 2:0, 4:1, 15:0, 7:21 !---apply
customized x29 profile as default to all incoming
connections ! hostname Remote ! memory-size iomem 25 ip
subnet-zero no ip domain-lookup ! x25 routing !
interface Serial0 ip address 10.10.100.2 255.255.255.0
no ip directed-broadcast ! interface Serial1 ip address
10.10.175.1 255.255.255.0 no ip directed-broadcast !
interface FastEthernet0 ip address 10.10.10.42
255.255.255.0 no ip directed-broadcast half-duplex ! ip
classless no ip http server ! x25 route ^100 xot
10.10.100.1 x25 host remote 250 !---map the x25 address
of 25099 to the router's hostname ! line con 0 no exec
exec-timeout 0 0 transport input none line aux 0 !---to
async host no exec modem InOut rotary 99 !---enable
reverse PAD transport input pad flowcontrol hardware
line vty 0 4 login local !
Hauptrouter
Current configuration:
!
version 12.0
 service timestamps debug uptime
 service timestamps log uptime
 no service password-encryption
```

```
!
hostname Main
!
!
memory-size iomem 25
 ip subnet-zero
 no ip domain-lookup
!
x25 routing
!
!
!
interface Serial0
 ip address 10.10.100.1 255.255.255.0
 no ip directed-broadcast
 clockrate 800000
!
interface Serial1
 no ip directed-broadcast
 encapsulation x25 dce
 x25 address 150
 clockrate 56000
!
interface FastEthernet0
 no ip address
 no ip directed-broadcast
 half-duplex
!
ip classless
 no ip http server
!
x25 route ^250 xot 10.10.100.2
 x25 route ^100 interface Serial1
!
line con 0
 transport input none
 line aux 0
 line vty 0 4
 login local
!
no scheduler allocate
end
```
# <span id="page-3-0"></span>Überprüfen

Für diese Konfiguration ist derzeit kein Überprüfungsverfahren verfügbar.

## <span id="page-3-1"></span>**Fehlerbehebung**

Dieser Abschnitt enthält Informationen zur Fehlerbehebung in Ihrer Konfiguration.

#### <span id="page-3-2"></span>Befehle zur Fehlerbehebung

Bestimmte show-Befehle werden vom [Output Interpreter Tool](https://www.cisco.com/cgi-bin/Support/OutputInterpreter/home.pl) unterstützt (nur [registrierte](//tools.cisco.com/RPF/register/register.do) Kunden), mit dem Sie eine Analyse der show-Befehlsausgabe anzeigen können.

Hinweis: Bevor Sie Debugbefehle ausgeben, lesen Sie [Wichtige Informationen über Debug-](//www.cisco.com/en/US/tech/tk801/tk379/technologies_tech_note09186a008017874c.shtml)

#### [Befehle.](//www.cisco.com/en/US/tech/tk801/tk379/technologies_tech_note09186a008017874c.shtml)

- debug x25 events: Zeigt Informationen über den gesamten X.25-Datenverkehr oder eine bestimmte X.25-Dienstklasse an.
- debug pad: Zeigt Debugmeldungen für alle PAD-Verbindungen an.

Die folgende Debugausgabe wird für einen erfolgreichen X.25-Aufruf vom Server zum Host angezeigt. Diese Debugbefehle wurden auf dem Remote-Router ausgeführt.

```
Remote#debug x25 events
Remote#debug pad
WORKING CALL
2d01h: pad_ctxt_up: id 808D6F18, reason 80742B9C (event 0, impetus 10)
2d01h: [10.10.100.1,11042/10.10.100.2,1998]: XOT I P/Inactive Call (20) 8
1ci 12d01h: From (5): 10006 To (5): 25099
2d01h: Facilities: (6)
2d01h: Packet sizes: 128 128
2d01h: Window sizes: 2 2
2d01h: Call User Data (4): 0x01000000 (pad)
2d01h: PAD: incoming call to 25099 on line 5 CUD length 4
2d01h: PAD: Creating TTY daemon on tty5 for vc 1
2d01h: [10.10.100.1,11042/10.10.100.2,1998]: XOT O P3 Call Confirm (5) 8
lci 1
2d01h: From (0): To (0):
2d01h: Facilities: (0)
2d01h: PAD5: Call completed
2d01h: PAD5: Output X29 packet type 4 (Read X.3 param) len 1
2d01h: PAD5: Control packet received.
2d01h: PAD5: Input X29 packet type 0 (Parameter indication) len 45
1:1, 2:1, 3:2, 4:0, 5:0, 6:5, 7:2,
8:0, 9:0, 10:0, 11:14, 12:1, 13:4, 14:0, 15:1,
16:8, 17:24, 18:18, 19:2, 20:255, 21:7, 22:0,
2d01h: PAD5: Setting ParamsIn, length 44
2d01h: PAD5: Output X29 packet type 6 (Set and Read) len 9 2:0, 4:1,
15:0,7:21,
2d01h: PAD5: Control packet received.
2d01h: PAD5: Input X29 packet type 0 (Parameter indication) len 9 2:0,
4:1, 15:0, 7:21,
```
### <span id="page-4-0"></span>Zugehörige Informationen

- [Technische Tipps zu X.25](//www.cisco.com/en/US/tech/tk713/tk730/tsd_technology_support_protocol_home.html?referring_site=bodynav)
- [Technischer Support Cisco Systems](//www.cisco.com/cisco/web/support/index.html?referring_site=bodynav)